Д. В. Гапанюк, ассистент

## ТЕСТИРОВАНИЕ СТУДЕНТОВ ПРИ ИСПОЛЬЗОВАНИИ ПАКЕТА **SUNRAV TESTOFFICEPRO**

The set of programs SunRav TestOfficePro for creating the tests, performing the test controls and working up their results is described.

Введение. В последние годы получили большое распространение различные тестовые технологии. Использование современных программных средств, в частности тестирующих программ, открывает новые перспективы в организации учебно-педагогического процесса.

В настоящее время в сети Интернет существует множество тестирующих программ и оболочек для создания тестов как платных, так и имеющих свободный доступ к скачиванию. Все они в той или иной степени позволяют провести тестирование и увидеть результаты. Однако основным недостатком большинства из них является то, что само создание тестов требует определенных знаний и усилий: необходимо подготовить вопросы и варианты ответов в требуемом виде, а затем заполнить ими существующий шаблон. Сами же тесты получаются однообразными (одинаковое количество ответов в вопросе, один вариант ответа и т. п.).

Многие стремятся создавать тесты полностью своими усилиями (разработка программы тестирования, написание требуемых алгоритмов выбора вариантов вопросов и ответов, оформление внешнего вида и т. п.), что требует глубоких познаний в программировании и больших затрат времени, а в результате получается в лучшем случае продукт среднего уровня. В то же время ряд преподавателей полагают, что для создания тестов требуются хорошие навыки по программированию и владению компьютером и, как следствие, не пытаются создавать тесты, а иногда и являются противниками самого тестирования.

Целью данной работы является ознакомление с созданием и проведением тестирования с помощью пакета SunRav TestOfficePro, интер- $\Phi$ ейс программного обеспечения которого очень прост и позволяет без больших усилий создавать тесты любой степени сложности.

1. Описание пакета SunRav TestOfficePro. Пакет SunRav TestOfficePro представляет собой набор программ для создания тестов, проведения тестирования и обработки его результатов. С его помощью возможна организация и проведение тестирования как с целью определения уровня знаний студентов, так и с обучающими целями.

На рис. 1 представлена схема работы пакета SunRav TestOfficePro, состоящего из трех программ, выполняющих специальные назначения.

Ниже приведены основные возможности накета в целом [1].

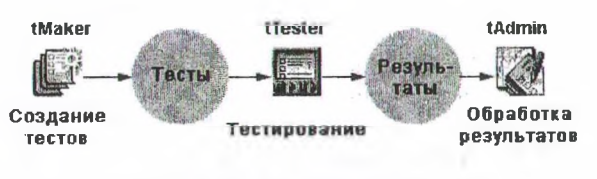

Рис. 1. Схема работы пакета SunRay TestOfficePro

Область применения. С помощью пакета можно легко создавать тесты по любым дисциплинам, изучаемым в вузах, тесты для профессионального тестирования, психологические тесты и т. д.

Безопасность. Все тесты и результаты тестирования шифруются методами стойкой криптографии, что полностью исключает возможность подделки результатов тестирования. Кроме того, на тест можно установить пароли: на редактирование - позволяет защитить тест от просмотра его структуры, правильных ответов и т. д.; на просмотр - позволяет предотвратить пробное тестирование с целью выяснения правильных ответов.

Визуализация. Вопросы и варианты ответов можно полноценно форматировать, используя для этого мощный встроенный текстовый редактор, по своим функциям и удобству мало отличающийся от MS Word. В редакторе можно встраивать изображения, формулы, схемы, таблицы, аудио- и видеофайлы, html-документы и любые ole-документы.

Многообразие типов вопросов. В тестах возможно использование 5 типов вопросов:

- одиночный выбор: тестируемый должен выбрать один вариант ответа из нескольких предложенных;

множественный выбор: тестируемый должен выбрать один или несколько вариантов ответа из нескольких предложенных;

- открытый вопрос: тестируемый должен ввести ответ с клавиатуры. Создатель теста может использовать мощный язык шаблонов, позволяющий правильно оценить ответ;

- соответствие: пользователю нужно упорядочить два списка таким образом, чтобы они соответствовали друг другу;

- упорядоченный список: пользователю нужно упорядочить список в определенном порядке.

Использование тем. Тест может быть разделен на несколько тем. При этом возможно оценивать знания тестируемого как по каждой теме в отдельности, так и по тесту в целом.

*Случайные вопросы.* Вопросы и варианты ответов в тесте можно перемешивать. Более того, создатель теста может определить, сколько вопросов из каждой темы получит пользователь для тестирования.

*«Вес» вопроса и вариантов ответа.* Каждый вопрос и вариант ответа может иметь свой «вес». Это позволяет начислять пользователю больше баллов за правильные ответы на сложные вопросы и меньше баллов за ответы на легкие вопросы.

*Комментарии к вопросу.* Каждый вопрос может быть снабжен комментарием, содержащим информацию о правильном ответе и т. п.

*Ограничение по времени.* Тестирование можно ограничить по времени как для теста, так и для каждого вопроса. При этом количество времени, выделяемое для каждого вопроса, может быть разным.

**2. Создание тестов.** Для создания и редактирования тестов предназначена программа tMaker.

Основные ее возможности и их описание приведены ниже.

*Импорт тестов.* Тесты могут быть импортированы из текстовых файлов (подготовленных, например, в программе MS Word) и таблиц MS Excel.

*Экспорт тестов.* Тесты могут быть экспортированы в форматы rtf, txt, xml.

*Объединение* нескольких тестов в один тест.

*Создание «Бумажных тестов».* Тесты молено распечатать на бумаге для того, чтобы пользователи тестировались без компьютеров. Возможна генерация нескольких тестов из одного таким образом, что набор вопросов каждого теста будет отличаться.

*Проверка теста.* Перед тем как тест будет' сохранен, происходит его проверка на правильность, что позволяет избежать создания тестов, например, с вопросами, в которых нет ни одного правильного варианта ответа и т. п.

*Запуск теста.* Тест можно запустить в программе tTester для того, чтобы посмотреть, как будет выглядеть тестирование.

Для создания нового теста необходимо запустить программу tMaker и заполнить соответствующие области открывшегося окна.

На рис. 2 приведен пример создания теста для контроля знаний по лабораторным работам по курсу «Теория механизмов и машин».

В левой области рис. 2 отображен список введенных вопросов. При нажатии на любой из них активным становится нижнее окно, в котором и осуществляется ввод текущего вопроса (текст, рисунки и т. д.). Аналогичным образом вводятся и варианты ответов, количество которых может быть произвольным для каждого вопроса. Правильный ответ (ответы) отмечается галочкой (правая верхняя область рис. 2). Также указывается тип вопроса, тема, «вес» и, если необходимо, время на ответ текущего вопроса.

Для настройки всего теста необходимо заполнить окно свойств теста (F10) и окно тем и оценок (F12), где автор теста отмечает необходимые, по его мнению, настройки (иначе будут установлены настройки по умолчанию). После сохранения тест готов к использованию.

Следует также отметить возможность добавления ранее созданных тестов к текущему, что удобно использовать при создании теста, состоящего из нескольких тем, каждая из которых может являться отдельным тестом. На примере лабораторных работ это может быть организовано следующим образом: тестирование по одной работе - как допуск к выполнению работы; тестирование по всем работам как защита цикла лабораторных работ.

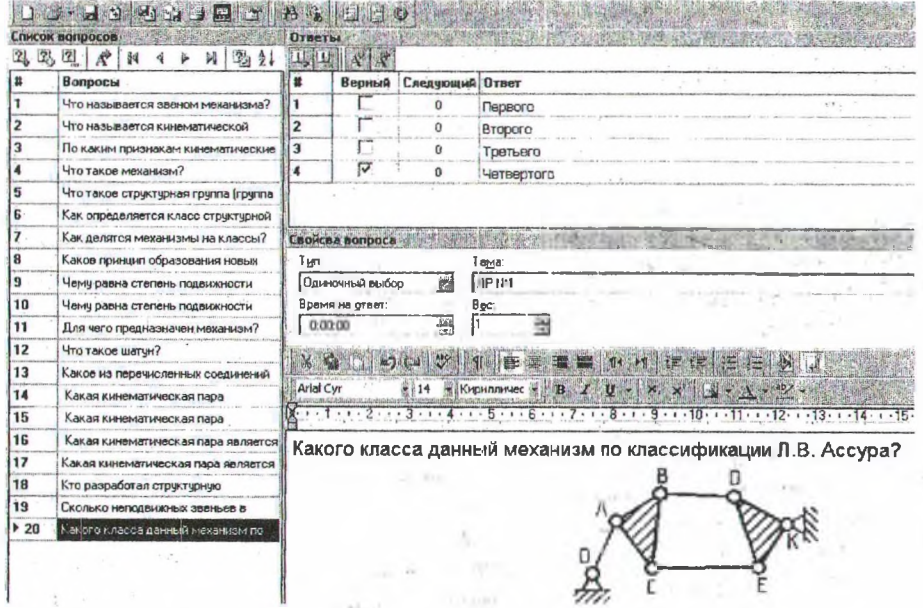

Рис. 2. Рабочее окно программы tMaker

3. Тестирование. Для проведения тестирования используется программа tTester, основные функциональные возможности которой заключаются в следующем.

Безопасность. Для того чтобы изменить параметры программы, нужно знать пароль.

Информация по ходу тестирования. В тесте можно определить, что нужно показать пользователю во время тестирования: ФИО тестируемого, количество вопросов в тесте, номер текущего вопроса, количество правильных ответов, оставшееся время до окончания тестирования.

Подача звукового сигнала после окончания тестирования поможет преподавателю на слух определить, что кто-то уже закончил тестирование.

Отправка результатов по почте. По окончании тестирования результаты могут быть отправлены по электронной почте.

Запись тестов на диск. Тесты могут быть записаны на CD- или DVD-диск для того, чтобы пользователь смог пройти тестирование, не устанавливая никаких программ - достаточно просто вставить диск и выбрать тест. Это может быть использовано для выдачи студентам тестов на дом в обучающих целях как самоконтроль знаний.

Результаты тестирования. Результат тестирования можно сохранить в тестовом файле и/или распечатать. Можно гибко настроить то, в каком виде пользователь получит результаты тестирования:

1) вообще не получит никакого сообщения;

2) получит результат тестирования по определенным темам и по тесту в целом;

3) получит список самых неудачных тем;

4) получит подробный лог тестирования: текст вопроса и ответ на него, а также информацию о правильности ответа.

Регистрация пользователей. Администратор (человек, настраивающий tTester) может разрешить или запретить самостоятельную регистрацию пользователей.

Процесс тестирования. Администратор может:

- запретить выходить из программы до окончания тестирования;

- отключить доступ к рабочему столу и панели задач, при этом программа может работать в полноэкранном режиме;

- настроить программу таким образом, что после одного тестирования она сразу закроется.

Пропущенные вопросы. Можно настроить программу так, что пользователь будет иметь возможность пропускать вопросы и/или сможет возвращаться к предыдущим вопросам.

Для того чтобы начать тестирование, студенту необходимо зарегистрироваться и выбрать тему теста. После этого появятся вопросы, требующие только выбор варианта ответа либо его ввод с клавиатуры.

4. Обработка результатов. Для обработки результатов тестирования и создания отчетов предназначена программа tAdmin, с помощью которой возможен просмотр результатов тестирования как отдельных пользователей, так и создания отчетов по группам пользователей.

Основные возможности программы можно назвать следующие.

Работа с пользователями. С помощью программы можно создавать новых пользователей, редактировать данные пользователей, а также удалять пользователей.

Отчеты по пользователям. Программе доступна вся информация по каждому тестируемому - каждый его шаг фиксируется.

Результаты тестирования состоят:

1) из оценки, полученной за тест (включая оценки по всем темам);

2) общей информации по тестированию: дата тестирования, время начала и окончания тестирования, количество заданных и отвеченных вопросов, количество правильных ответов и баллов, а также процент правильных ответов;

3) подробного отчета по ответам пользователя: какие вопросы он получил, как на них ответил, сколько времени раздумывал над ответом, сколько получил баллов за ответ и дал ли он правильный ответ.

Отчеты по группам пользователей. Программа может создавать отчеты сразу по нескольким группам и/или тестам. В отчет помещаются следующие данные: ФИО, группа, название теста, результаты тестирования, баллы, количество правильных ответов, количество попыток, среднее количество набранных баллов за все попытки тестирования, процент правильных ответов и дата тестирования.

Печать отчетов. Созданные отчеты (пользовательские или групповые) можно распечатать. Внешний вид отчетов определяется шаблонами, которые можно визуально редактировать во встроенном редакторе шаблонов.

Экспорт отчетов. Подготовленные с помощью шаблонов отчеты можно экспортировать в наиболее популярные форматы: Excel, xml, html, pdf, rtf, bmp, jpeg, tiff.

Данная программа позволяет преподавателю достаточно объективно проанализировать результаты тестирования и, при необходимости, скорректировать объем преподносимого материала и время на его изучение.

Заключение. Проанализировав возможности описанного пакета в целом, отметим простоту работы с ним и его универсальность. Этот пакет предоставляет одну из возможностей полноценного использования технических средств обучения и контроля знаний, что необходимо как для студентов, так и для преподавателей.

## Литература

1. SunRav Software – программы для образования и бизнеса: тесты и электронные книги Электронный  $pecyc$ ]. Режим доступа: http://www.sunrav.ru/.